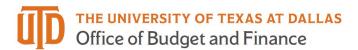

### **Faculty Timesheet Quick Guide**

### Reporting NTR - Nothing to Report

- Do not use if reported sick or miscellaneous leave taken during the month
- Sign into Galaxy and select Gemini for Departments
- Click NTR (Nothing to Report) tile to report no absences taken in the month
- Select the month from drop-down list and click submit

### NTR

#### Report Sick Leave

- Sign into Galaxy and select Gemini for Departments
- Click Time tile
- Click Enter Time tile
- Use arrow to navigate forward and back for monthly or weekly view
- Click "Request Absence" Button
- Select the date, absence name and click "Apply Absence" to select full or partial day
- Full day: default 8 hours for entire workday
- Partial day: click partial day and select from drop down list and choose duration
- Click submit

## Time

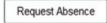

### Report Miscellaneous Leave

- Sign into Galaxy and select Gemini for Departments
- Click Time tile
- Click Enter Time tile
- Use arrow to navigate forward and back for monthly or weekly view
- Select Time Reporting Code (TRC) from drop down list
- Type in hours
- Click submit

# \*Time Reporting Code / Time Details 8-Sunday 9-Monday Reported 0 Reported 3 BRV - Bereavement Leave > 3.00

#### Deadline

 1st for the prior month. For example, February 1st is the deadline for submitting January's timesheet.

February 14, 2024 Page 1 of 1